## Saving as an Icon

You can create a direct link from your home screen to open the Student Portal, just like an App on your device.

## On Your Tablet or Chromebook/Laptop

Once you have logged in to the Student Portal in your browser:

Tap on the Bookmark icon to save the Student Portal in your browser

Tap the three dots in the upper right corner to view your bookmarks

Select "Save as Icon" on Screen

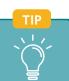

You can also save the Student Portal as an icon on your phone from your home screen.

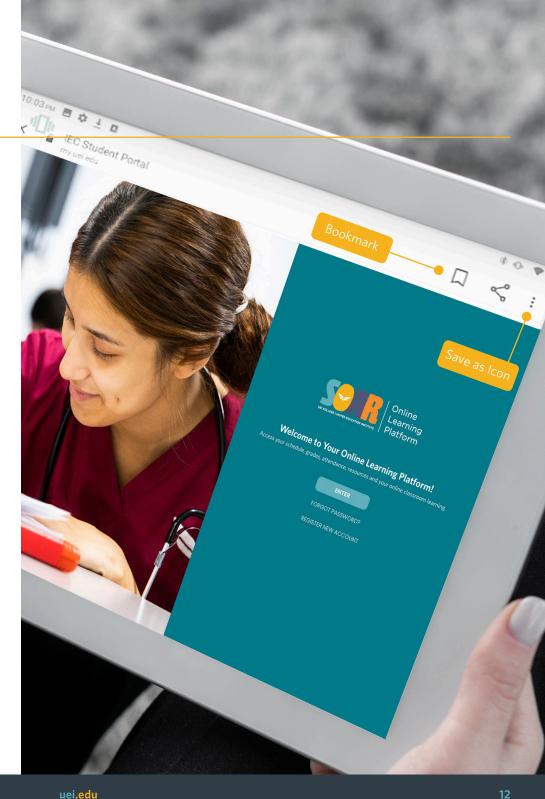